# The Radio Astronomer's IT Toolkit

Tara Murphy

<span id="page-0-0"></span>ATNF Synthesis Imaging School 30th September 2008

K ロチ (K@) A (唐) A (唐) → (唐)

 $\circlearrowleft\circ \alpha \curvearrowright$ 

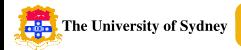

### **Outline**

- **[An IT Toolkit](#page-2-0)**
- 2 [Scripting I](#page-12-0)
- **3** [Scripting II](#page-20-0)
- **4** [Version control](#page-26-0)
- **6 [VO Tools](#page-30-0)**
- 6 [Summary](#page-38-0)

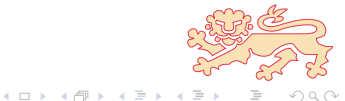

Tara Murphy **[IT Toolkit](#page-0-0)** Synthesis 2008

<span id="page-1-0"></span> $OQ$ 

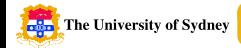

### Scenario: How would you solve this problem?

Your supervisor gives you a data file that they've dug out of the archives. They say that it contains Nobel prize winning data. . . if only you could analyse it. . . you take a look. . .

<span id="page-2-0"></span>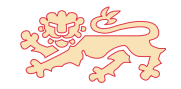

 $(1, 1)$   $(1, 1)$   $(1, 1)$   $(1, 1)$   $(1, 1)$ 

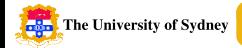

### Scenario: How would you solve this problem?

Your supervisor gives you a data file that they've dug out of the archives. They say that it contains Nobel prize winning data. . . if only you could analyse it. . . you take a look. . .

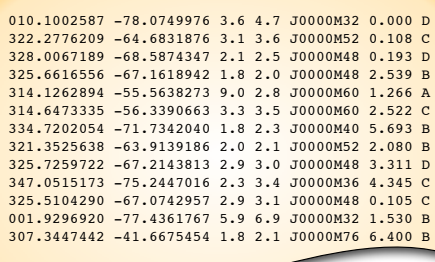

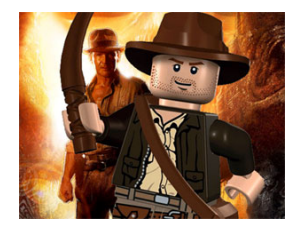

<span id="page-3-0"></span>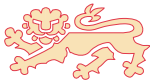

. . . and its 1[0 0](#page-2-0)[00](#page-4-0) [l](#page-1-0)[i](#page-2-0)[n](#page-3-0)[es](#page-4-0)[lo](#page-2-0)[n](#page-11-0)[g](#page-12-0)[.](#page-1-0)

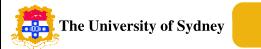

**1** Run, screaming, from the room, cursing the astronomers of yesteryear. Then brew a strong coffee and prepare yourself for several days of manual adjustments.

<span id="page-4-0"></span>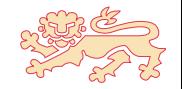

 $4$  ロ }  $4$   $\overline{r}$  }  $4$   $\overline{r}$  }

- **1** Run, screaming, from the room, cursing the astronomers of yesteryear. Then brew a strong coffee and prepare yourself for several days of manual adjustments.
- 2 Sigh and take out some old FORTRAN code your supervisor gave you. Comment out 5 lines, uncomment 10 lines, make a few random tweaks, recompile and hope that works.

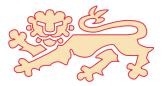

 $(1, 1)$   $(1, 1)$   $(1, 1)$   $(1, 1)$   $(1, 1)$   $(1, 1)$ 

- **1** Run, screaming, from the room, cursing the astronomers of yesteryear. Then brew a strong coffee and prepare yourself for several days of manual adjustments.
- 2 Sigh and take out some old FORTRAN code your supervisor gave you. Comment out 5 lines, uncomment 10 lines, make a few random tweaks, recompile and hope that works.
- **3** Spend a few hours remembering Perl and writing a script to reformat it, then sit basking in your own glory, wishing there were other people around to see how brilliant you are.

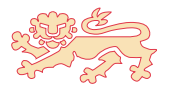

 $(1, 1)$   $(1, 1)$   $(1, 1)$   $(1, 1)$   $(1, 1)$ 

- **1** Run, screaming, from the room, cursing the astronomers of yesteryear. Then brew a strong coffee and prepare yourself for several days of manual adjustments.
- 2 Sigh and take out some old FORTRAN code your supervisor gave you. Comment out 5 lines, uncomment 10 lines, make a few random tweaks, recompile and hope that works.
- <sup>3</sup> Spend a few hours remembering Perl and writing a script to reformat it, then sit basking in your own glory, wishing there were other people around to see how brilliant you are.
- 4 Write a one line Unix script in a couple of minutes, then move on to the Nobel prize winning research. You solve this kind of problem hundreds of times a day.

4 ロ ト 4 何 ト 4 ヨ ト 4 ヨ

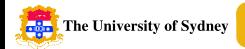

 $4$  ロ }  $4$   $6$  }  $4$   $3$  }  $4$   $3$  }

# The solution/s

• Python solution

```
1 types = \{A': 0, B': 0, C': 0, D': 0\}2 for line in open('catalogue.txt'):
3 \qquad \text{cols} = \text{line.split}()4 \text{ dec} = \text{float}(\text{cols}[1])5 type = \text{cols}[-1]6 \text{ if } \text{dec} > -70 \text{ and } \text{dec} < -60:
7 types [type] += 1
8
9 for type in types:
10 print type, types[type]
 • Shell solution
```
1 > awk '(\$2>-70 && \$2<-60){print \$7}' catalogue.txt \} | uniq -c | sort

 $OQ$ 

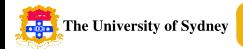

## The radio astronomer's IT toolkit

- What IT skills do you need to do your research effectively?
	- A data reduction/processing package  $(e.g.$  Miriad,  $AIPS++$ )
	- A FITS visualisation package (e.g. kvis, ds9)
	- A range of Un<sup>\*</sup>x tools (e.g. cut, paste, grep, sed, awk, for loops)
	- A scripting language (e.g. Python, Perl)
	- A plotting package (e.g. IDL, matplotlib)
	- Familiarity with accessing large online resources (e.g. NED, SIMBAD, Vizier, ADS)
	- Version control software (e.g. Subversion)

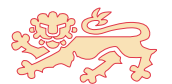

 $4$  ロ }  $4$   $6$  }  $4$   $3$  }  $4$ 

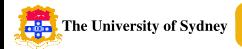

**K ロ ト K 伊 ト K ヨ** 

# The radio astronomer's IT toolkit

- Plus sometimes you need to
	- Write software in C, C++, FORTRAN
	- Read other people's code...
	- Query databases using SQL (e.g. SDSS, 6dF)
	- Use a wiki for collaboration
	- Set up a website
	- Set up a website with forms and cgi scripts
	- Set up a database to share/organise your data
	- Use VO Tools for complex queries

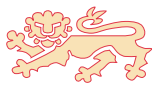

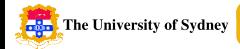

<span id="page-11-0"></span>

# $\{$  girls, guys $\}$  like  $\{$  girls, guys $\}$  who have skills

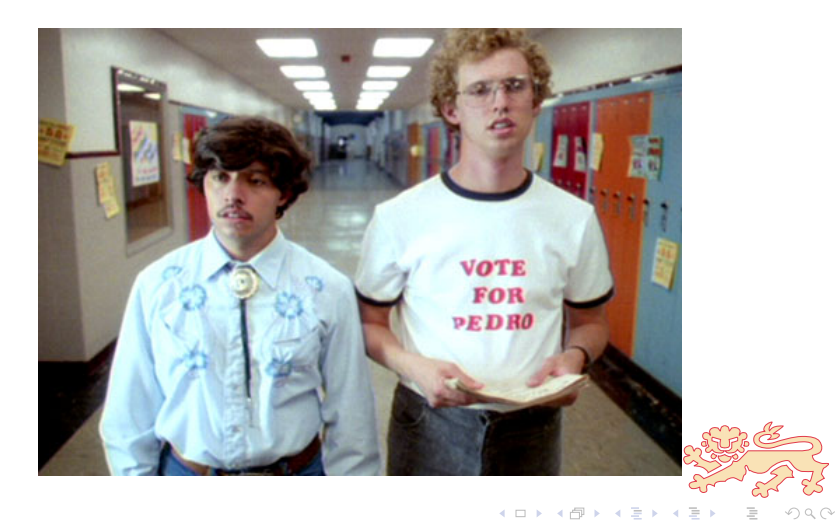

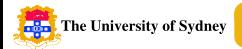

 $4$  ロ }  $4$   $\overline{r}$  }  $4$   $\overline{r}$  }

# Why use scripting?

- $\bullet$  Advantages vs. manual processing
	- Speed
	- Reproducibility
	- $\bullet$ Documentation
	- **Collaboration**
- $\bullet$  Advantages vs. 'real programming'
	- **Speed of development**
	- Flexibility
	- **Easier for a beginner to understand**

<span id="page-12-0"></span>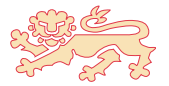

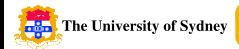

#### However...

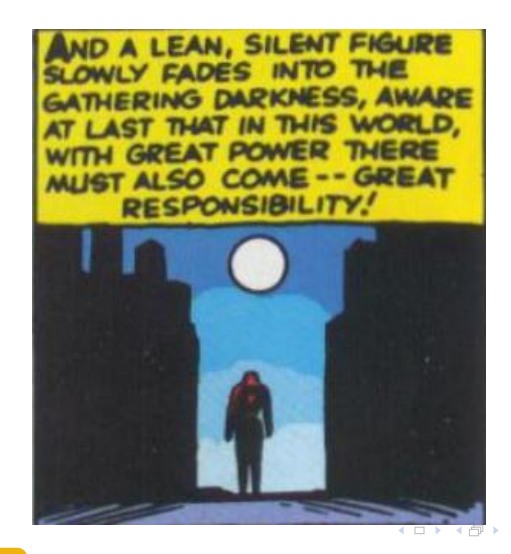

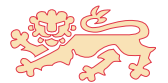

Tara Murphy **[IT Toolkit](#page-0-0)** Synthesis 2008

 $090$ 

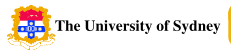

You have reduced your data and now have 200 FITS files sitting on your computer. You want to measure the peak flux in each image.

```
1 % foreach i (`ls *.fits`)
```

```
2 > echo $i
```

```
3 > fits in=$i op=xyin out=$i.xy
```

```
> maxfit in=$i.xy
```

```
5 > end
```
<sup>∗</sup> These examples use tcsh but the principle is the same in other scripting flavours (e.g. bash)  $4 \Box \rightarrow 4 \overline{\beta} \rightarrow 4 \overline{\equiv} \rightarrow 4 \overline{\equiv}$ 

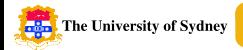

```
1 1020-5803.fits.xy
2 Fits: version 1.1 09-Feb-07
3 There were no blanked pixels in the input
4 MAXFIT: version 29-Nov-95
5
6 Peak pixel : (65, 63, 1) = 4.6736E-017
8 Fitted pixel : (65.21,63.11,1) = 4.5010E-01
\overline{Q}10 ...
11
12 Coordinate:
13 Axis 1: Fitted RA---NCP = 10:20:15.71914 Axis 2: Fitted DEC--NCP = -58:03:53.13
15 Axis 3: FREQ-LSR = 1.86239759E+01 GHz
16 \cdot \cdot \cdotイロト イ押ト イヨト イ
   Tara Murphy IT Toolkit Synthesis 2008
```
 $OQ$ 

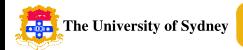

You want extract the peak flux and ignore all other output.

```
1 % foreach i (`ls *.fits`)
2 > echo \text{\$i}3 > fits in=$i op=xyin out=$i.xy
4 > maxfit in=$i.xy | grep Peak
5 > end
6 \quad 1020 - 5803. fits
7 Peak pixel : (65,63,1) = 4.6736E-01
8 1350-6135.fits
9 Peak pixel : (64,66,1) = 8.3779E-01
10 ...
```
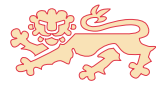

 $4$  ロ }  $4$   $\overline{r}$  }  $4$   $\overline{r}$  }

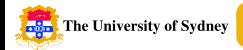

You want to fix up the annoying file names  $(1020 - 5803 \cdot \text{fits} \cdot \text{xy})$ .

```
1 \frac{9}{6} foreach i ('ls *.fits | sed 's/.fits//g'')
2 > echo \text{\$i}3 > fits in=$i.fits op=xyin out=$i.xy
4 > maxfit in=$i.xy | grep Peak
5 > end6 1020-5803
7 Peak pixel : (65,63,1) = 4.6736E-01
8 \times 1350 - 61359 Peak pixel : (64,66,1) = 8.3779E-01
10 \cdot \cdot \cdot
```
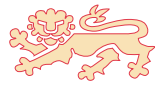

 $4$  ロ }  $4$   $7$  }  $4$   $\overline{2}$  }  $4$ 

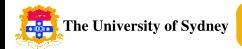

You want to make a table of your results.

```
1 \frac{9}{6} foreach i ('ls *.fits | sed 's/.fits//g'')
2 > fits in=$i.fits op=xyin out=$i.xy
3 > echo -n "$i " >> table.txt
4 > maxfit in=\frac{2}{3}i.xy | grep Peak | cut "-d " -f8 >> table.txt
5 > end
6 % cat table.txt
7 \quad 1020 - 5803 \quad 4.6736E - 018 1350-6135 8.3779E-01
9 ...
```
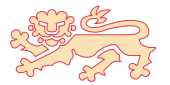

 $4$  ロ }  $4$   $\overline{r}$  }  $4$   $\overline{r}$  }

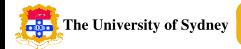

[An IT Toolkit](#page-2-0) [Scripting I](#page-12-0) [Scripting II](#page-20-0) [Version control](#page-26-0) [VO Tools](#page-30-0) [Summary](#page-38-0) 16

### Everybody stand back, I know regular expressions!

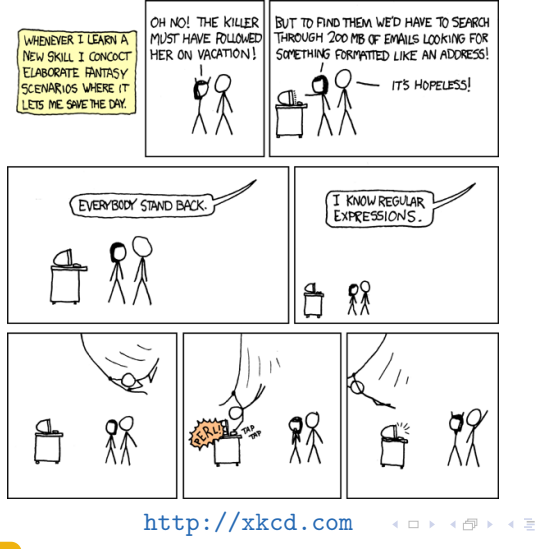

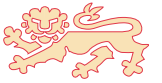

<span id="page-19-0"></span> $OQ$ 

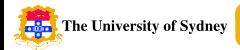

You want to measure the peak flux for each of your sources and print out an annotation file for kvis with circles proportional to the peak flux.

```
1 import os
2 for filename in os.listdir('data'):
3 # run maxfit on each image
4 (rastr, decstr, peak) = maxfit('data/\&s' % filename)
5
6 # convert ra and dec to decimal form
7 \text{ ra} = \text{ra2decimal}(\text{rastr})8 dec = dec2decimal(decstr)
Q10 # print a kvis annotation file
11 print 'circle \frac{6}{1} \frac{6}{1} \frac{7}{1} \frac{6}{1} (ra, dec, 0.02*peak)
                                               4 ロ } 4 6 } 4 3 } 4
```
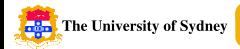

A function to wrap maxfit to run within Python

```
1 def maxfit(filename):
2 cmd = \text{maxfit} in=%s' % filename
3 (rastr, decstr, cols) = (None, None, None)
4 for line in os.popen(cmd):
5 \qquad \qquad \text{cols = line.split()}6 if line.startswith('Peak'):
7 \qquad \qquad peak = float(cols[-1])
8 elif 'RA' in line:
9 rastr = cols[-1]
10 elif 'DEC' in line:
11 decstr = cols[-1]12 return (rastr, decstr, peak)
```
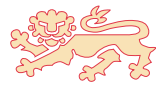

 $4$  ロ }  $4$   $\overline{r}$  }  $4$   $\overline{r}$  }

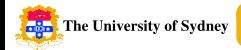

<span id="page-22-0"></span>Some functions to do coordinate conversions.

```
1 def ra2decimal(rastr):
r = \text{rastr.split}(':)r_a = (float(r[0]) + float(r[1])/60.0 + float(r[2])/3600.0)*15
4 return ra
5
6
7 def dec2decimal(decstr):
8 d = decstr.split(':)9 if d[0].startswith('-') or float(d[0]) < 0:
10 dec = float(d[0]) - float(d[1])/60.0 - float(d[2])/3600.0
11 else:
12 dec = float(d[0]) + float(d[1])/60.0 + float(d[2])/3600.0
13 return dec
                                                 4 \Box \rightarrow 4 \overline{\beta} \rightarrow 4 \overline{\equiv} \rightarrow 4 \overline{\equiv}
```
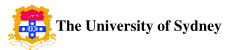

# Problem 2: putting it altogether

```
1 import os
2 def ra2decimal(rastr):
3 ...
4
5 def dec2decimal(decstr):
6 ...
7
8 def maxfit(filename):
9 ...
10
11 for filename in os.listdir():
12 (rastr, decstr, peak) = maxfit(filename)
13
14 ra = ra2decimal(rastr)
15 dec = dec2decimal(decstr)
16
1e ac{9}{15} \frac{9}{15} \frac{9}{15} \frac{9}{15}, 0.0*pk)
   Tara Murphy IT Toolkit Synthesis 2008
```
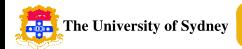

### Problem 2: results

You want to measure the peak flux for each of your sources, calculate the mean for your sample, and print out an annotation file for kvis with circles proportional to the peak flux.

 $1 >$  python peakflux.py circle 155.065496 -58.064758 0.009347 circle 207.676467 -61.586053 0.016756 circle 245.046142 -50.888425 0.079280 circle 250.000575 -48.861683 0.065074 circle 260.079975 -35.912969 0.120744

<span id="page-24-0"></span>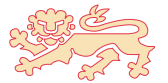

 $4.11 \times 4.69 \times 4.32 \times$ 

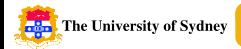

# Data reduction scripts

- I have written some scripts to go with tutorial 1
	- 1 reduce\_ngc253\_v1.sh The most basic data reduction script.
	- $2$  reduce  $ngc253_v2.sh$ A slightly more advanced shell script.
	- 3 reduce ngc253.py Python script with more features.
- These are not the only way to do it they are meant as a guide to get you started
- [http://www.physics.usyd.edu.au/](http://www.physics.usyd.edu.au/~tara/synthesis)∼tara/synthesis
- To run them, do
- $1 >$  chmod a+x reduce\_ngc253\_v1.sh
- $2 >$  ./reduce\_ngc253\_v1.sh
- $\ddot{\phantom{0}}$ They assume the raw data is in a direc[tor](#page-24-0)[y c](#page-26-0)[a](#page-19-0)[lle](#page-25-0)[d](#page-20-0) da[t](#page-26-0)a

<span id="page-25-0"></span>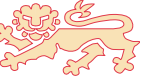

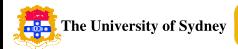

# Why should I use version control?

- Works as a constant backup (accessible anywhere at anytime)
- $\bullet$ Allows syncing between laptop, work and home desktops
- $\bullet$ Allows collaboration on source code, papers, schedule files
- $\bullet$ Allows students and supervisors to share code/resources
- $\bullet$ Keeps a record of who made changes and why
- Version control works like an e-version of a log book
- It makes you a better coder!

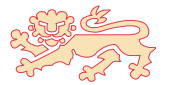

 $(1, 1)$   $(1, 1)$   $(1, 1)$   $(1, 1)$   $(1, 1)$ 

<span id="page-26-0"></span>

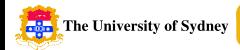

### The problem to avoid

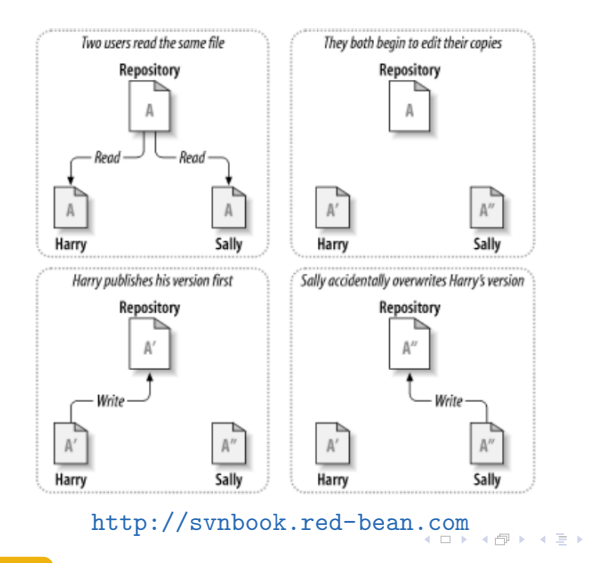

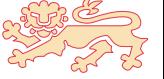

<span id="page-27-0"></span> $090$ 

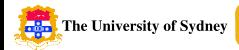

# The Copy-Modify-Merge solution

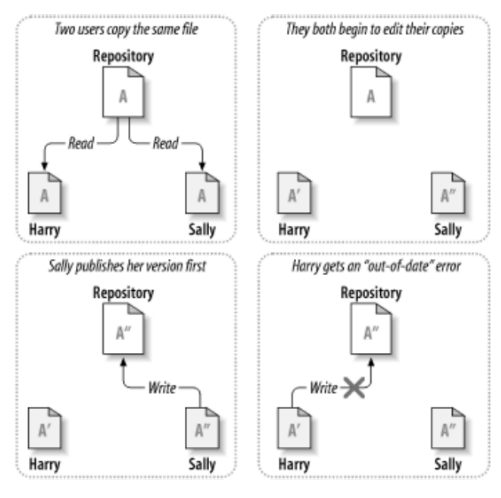

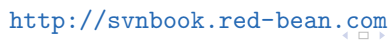

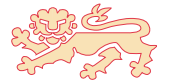

 $\leftarrow$ 

<span id="page-28-0"></span> $QQ$ 

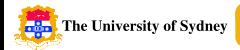

# The Copy-Modify-Merge solution

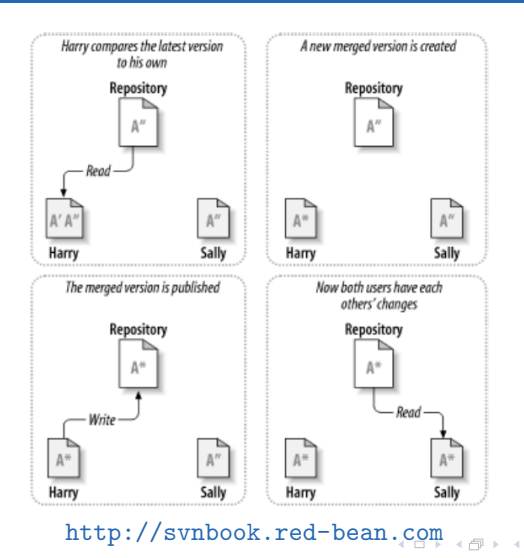

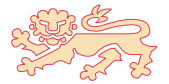

Tara Murphy **[IT Toolkit](#page-0-0)** Synthesis 2008

<span id="page-29-0"></span> $090$ 

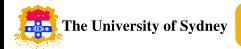

### What is the Virtual Observatory?

- We need a way of addressing the data management, analysis, distribution and interoperability challenges of modern astronomy
- The main drivers are
	- Data growth: volume and richness
	- **Desire to work online**
	- Multi-archive science
	- Large database science

#### The Virtual Observatory is a distributed collection of

- . Data resources
- Software resources
- **Computing (grid) resources**
- **Telescopes**

Tara Murphy [IT Toolkit](#page-0-0) Synthesis 2008

<span id="page-30-0"></span> $4$  ロ }  $4$   $6$  }  $4$   $3$  }  $4$ 

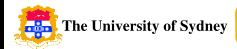

### What are VO tools?

NVG **Open SkyQuery** Tools **Cool Business Engine** Plint | boot = 061.093 **Build** Nodes  $\widehat{\mathbb{R}}$ SELECT o.obj1d, o.ra,<br>o.dec, o.type, t.obj1d,  $t$ .j\_m, o.z Rosat GALEX SDSSDR2:PhotoPrimary o. TWOMASS:PhotoPrimary t DLS WHERE XMATCH(o, t) < 2.5 AND<br>Region('CIRCLE J2000 16.031 -0.891 30') AND RC3  $(o.z - t.j \ m) > 2$ **SDSSDR**  $522.$ TwoDf **Landra 10** 201455-11 0 SIBRES 2 **EN DSS2.1** Ļ. **NVG Spectrum Services**  $\frac{1}{2}$ 10 A ADII **Spectrum Advanced Search Results** wwee n a **YORegistry** Found 447 objects. Displaying from 1 to 12 switch to list mode 1 E Next | Last  $\begin{tabular}{ll} $\color{red}\Box\end{tabular} $1$. SOSS J101549.00+002020.00 $\hspace{1.5mm}$ $\color{red}\Box\end{tabular} $2$. SOSS J101549.00+002020.00 $ \end{tabular}$ T 3.8DBS J102043.82+000105.77 0271-51878-01 0271-51878-01 0271-51878-01 class: Qso., Z = 4.4013 class: Qso., Z = 4.4027  $class: Qso, Z = 4.2073$ ra = 153.954180, dec = 0.338988 ra = 153.954180, dec = 0.338898 ra = 155.182580, dec = 0.018269  $4,000$ 6,000  $8,000$  $4,000$ 6,000 8,000 4,000  $6,000$  $8,000$ datal **Autub** datal  $\begin{array}{ccc} \Box & 4.5068{\rm\,J102043.82*003105.77} & \quad \quad \Box \ \ 5.5068{\rm\,J103432.73*032702.57} & \quad \quad \quad \Box \ \ 6.5068{\rm\,J103432.73*002702.57} \end{array}$ 0271-51878-01 0273-51957-01 0273-51957-01 class: Oso, Z = 4.2073 class: Hiz\_0so \_Z = 4.3771 class: Hz\_0so\_Z = 4.3771 ra = 155.182580, dec = 0.018289 ra = 158.636330, dec = - 0.459713 ra = 158.638330, dec = -0.450713

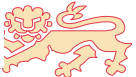

 $4$  ロ }  $4$   $7$  }  $4$   $\overline{2}$  }  $4$ 

Tara Murphy **[IT Toolkit](#page-0-0)** Synthesis 2008

 $QQ$ 

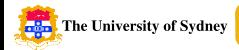

### An interactive sky atlas: Aladin

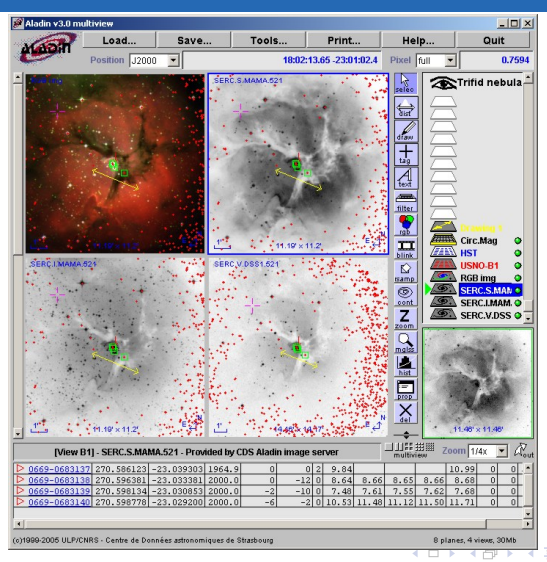

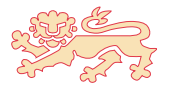

Tara Murphy **[IT Toolkit](#page-0-0)** Synthesis 2008

 $Q \cap$ 

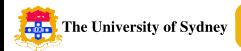

# An interactive sky atlas: Aladin

- Visualize digitized astronomical images
- Superimpose entries from catalogues or databases
- $\bullet$  Interactively access online data from SIMBAD, NED, Vizier
- Fully VO aware access other VO resources
- See demo
- <http://aladin.u-strasbg.fr>
- You can also write your own plug-ins (ask Keith Bannister)
- The developers are very keen to get feedback from users they are happy to make suggested changes!

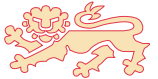

 $4$  ロ }  $4$   $7$  }  $4$   $\overline{2}$  }  $4$ 

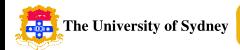

4 ロ ト 4 何 ト 4 ヨ ト 4 ヨ

### Querying online databases: SDSS

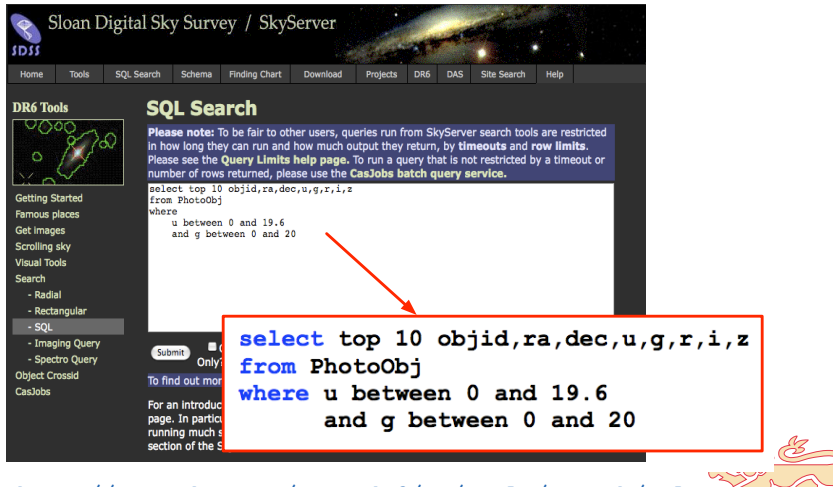

<http://cas.sdss.org/astrodr6/en/tools/search/sql.asp>

 $090$ 

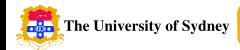

# Querying online databases: Open Sky Query

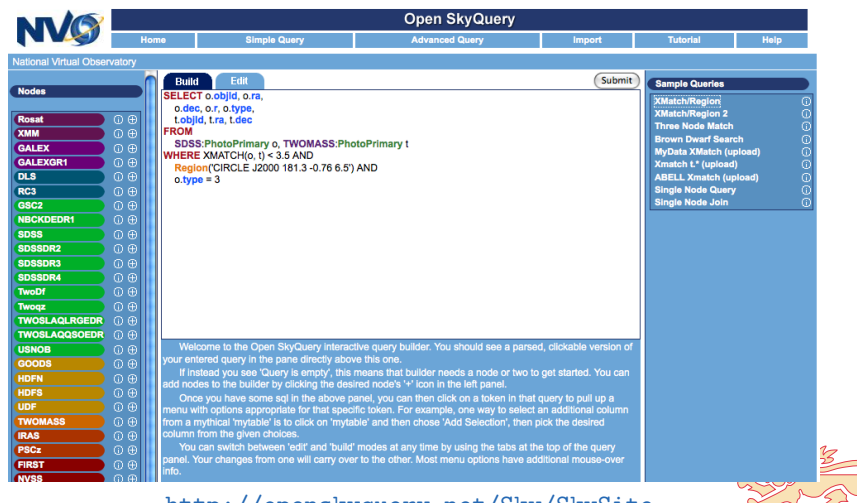

#### <http://openskyquery.net/Sky/SkySite>

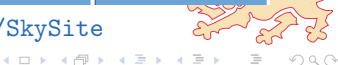

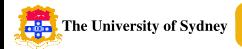

# VO enabled plotting

- $\bullet$ Many VO tools let you select sources and plot them
- $\bullet$ All VO tools allow you to retrieve data as an XML VO table
- TOPCAT is an interactive graphical tool for analysis and manipulation of tabular data
- TOPCAT manifesto: Does what you want with tables
- $\bullet$ [http://www.star.bris.ac.uk/](http://www.star.bris.ac.uk/~mbt/topcat)∼mbt/topcat

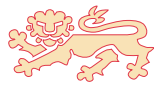

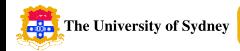

# VO enabled plotting: TOPCAT

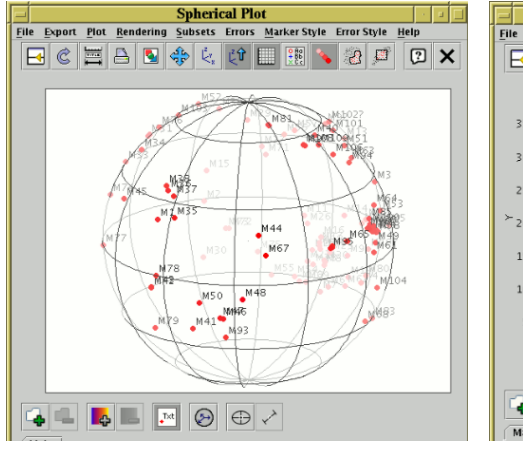

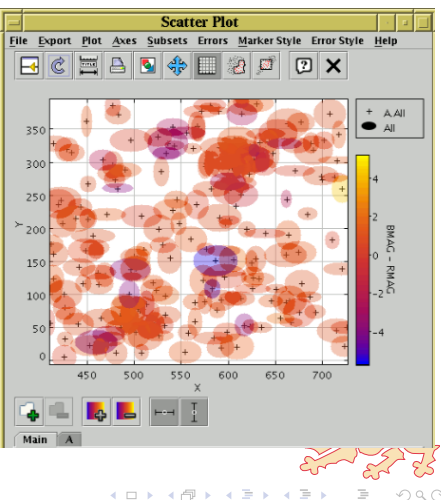

 $Q \cap Q$ 

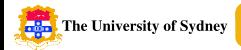

# Other tools worth looking at

DataScope

<heasarc.gsfc.nasa.gov/vo>

SkyView

<http://skyview.gsfc.nasa.gov>

- MyADS <http://myads.harvard.edu>
- AstroGrid

<http://www2.astrogrid.org/science>

 Google Sky <http://www.google.com/sky>

<span id="page-38-0"></span>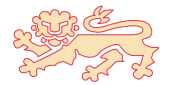

 $4$  ロ }  $4$   $7$  }  $4$   $\overline{2}$  }  $4$ 

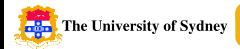

# IT is critical in future astronomy

- IT is becoming increasingly important in 'everyday' science
- $\bullet$ It is important to learn these skills now!
- Look out for the Astroinformatics Summer School in 2009
- $\bullet$  Resources available from the Aus-VO Summer School websites <http://www.physics.usyd.edu.au/ioa/ausvoss> <http://www.physics.usyd.edu.au/ioa/ausvoss2007>

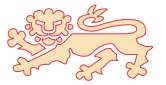

 $(1, 1)$   $(1, 1)$   $(1, 1)$   $(1, 1)$   $(1, 1)$